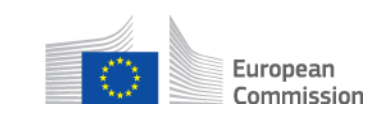

# **Come posso invalidare un SED che ho inviato? Sotto-processo AD\_BUC\_06 – Invalidare un SED**

#### **Descrizione**

Il sotto-processo amministrativo Invalidare un SED è usato nei casi in cui un SED è stato scambiato tra due o più istituzioni e quella che l'ha inviato inizialmente ha bisogno di dichiarare che il SED iniziale non è valido o è stato ritirato. Se è possibile procedere a un aggiornamento, bisogna sempre ricorrere a questa soluzione invece che al sotto-processo Invalidare un SED.

Può anche capitare che, dopo aver inviato un SED per chiedere informazioni, la richiesta non sia più pertinente. In tal caso, questo sotto-processo amministrativo dà l'opportunità di comunicare all'altra parte di non trattare la richiesta o di invalidarla, conformemente all'articolo 2 del regolamento (CE) n. 987/2009.

Le condizioni per avviare questo sotto-processo sono che un SED sia stato scambiato con successo e che il suo mittente voglia dichiararlo non valido o ritirarlo.

## **Base legale**

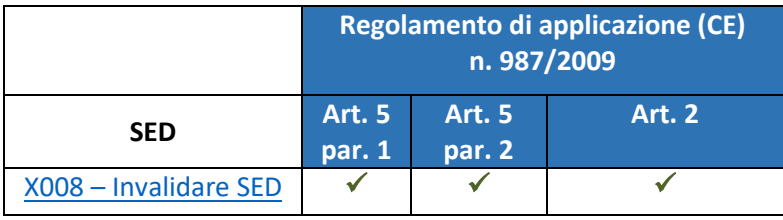

### **Glossario dei termini principali impiegati nel sotto-processo AD\_BUC\_06**

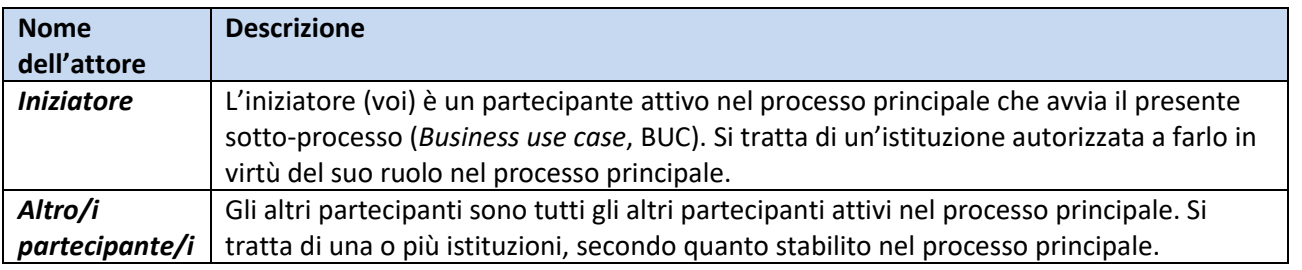

### **Tappe**

Per invalidare o ritirare un SED già inviato, mandate un [SED X008](SEDs/Forms/X008_en.htm) (Invalidare SED) all'altro partecipante/agli altri partecipanti che ha/hanno ricevuto il SED iniziale, indicando il motivo per cui intendete invalidare o ritirare il SED. Ricevendo il SED X008 l'altro partecipante/gli altri partecipanti capisce/capiscono che il SED è stato invalidato e per quale motivo. In generale, non riceverete una risposta specifica al vostro SED X008. Il SED invalidato cambia lo stato in Annullato. La risposta al SED invalidato rimane invariata. Dovete valutare se vadano invalidati anche i SED successivi a quello invalidato.

### **Requisiti specifici**

- I partecipanti attivi in questo caso sono quelli definiti nel processo sovraordinato in cui è stato avviato questo sotto-processo.

**Processo**

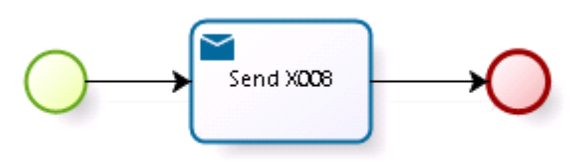